Utilisee les tabulations dans Woed.

Cluand tu reux aligner du texte tu utilises sourent la barre d'espacement. Si tu dois aligner sourent, il y a un moyen beaucoup plus intéressant : les tabulations.

Les tabulations sont des espaces reguliers pour aligner du texte ou un objet.

Les tabulatisms se tesuvent sue la règle de ta page.

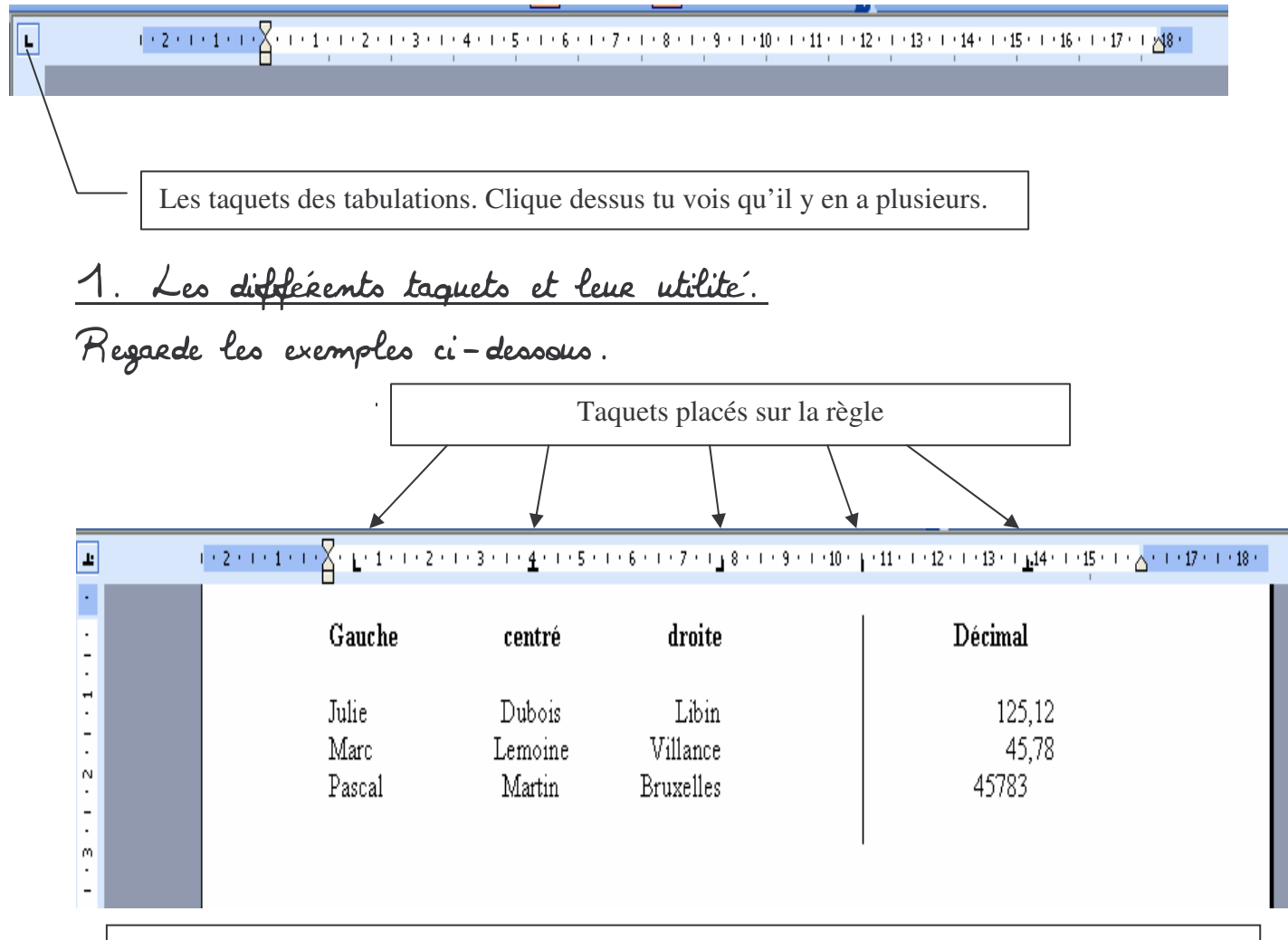

Observe bien la façon dont sont placés les mots et les nombres.

- 1) tabulation gauche : texte aligné à gauche.
- 2) tabulation centrée : texte aligné sur le centre du taquet.
- 3) tabulation droite : texte aligné à droite du taquet.
- 4) tabulation barre : crée une ligne verticale à l'endroit du taquet pour séparer du texte.
- 5) tabulation décimale : aligne des colonnes de chiffres par rapport à un décimal.

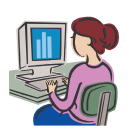

Date : Informatique

2. Mise en place des tabulations.

Pour ne pas l'arracher les cheveux avec les tabulations, prévois de les mettre avant de commencer à saisir ton texte.

a) Arec la souris.

Clique sur le bouton des taquets pour selectionner les tabulations. Puis place toi sur la règle et clique dessus à l'endroit où L. tu reux places la tabulation. Tabulation gauche  $\sim$ 

Tabulation gauche

Place les différentes tabulations sur la règle. Emouite écris quelques mots et nombres. Tu peux recopier ceux de la 1ère page. Pour faire avancer ton curseur d'un endroit à l'autre utilise la touche tabulation sue ton claviee.

Pour supprimer un taquet : place ta souris sur celui-ci clique et glisse. Si tu reux supprimer une tabulation à ton texte : selectionne d'abord la ou les phrases pour lesquelles tu veux supprimer la tabulation.

Tu peux aussi déplacer le taquet de la tabulation en cliquant et en glissant.

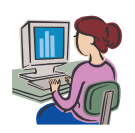

b) Avec la boîte de dialogue tabulations.

Ourre une autre page pour cet exercice.

Clique sur format: tabulations.

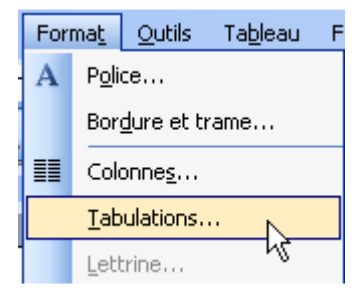

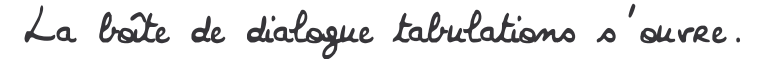

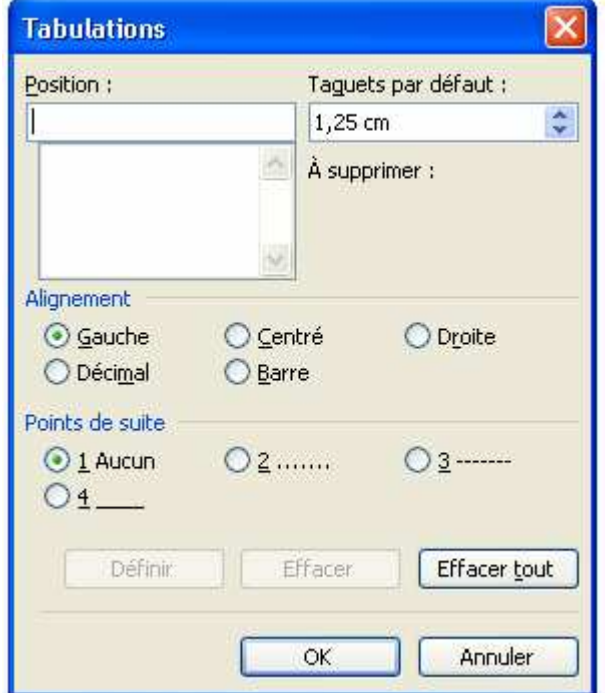

1. la position te permet de choisir l'endroit sur la règle où le taquet va être placé.

2. L'alignement du texte.

3. Les points de suite : l'espace entre les tabulations peut-être rempli.

4. Quand tu as définis une tabulation, clique sur définir et elle se place dans la case sous position.

## Exercice.

Crcé 3 tabulations:

- .<br>• position 3 cm, gauche, points de suite : aucun
- · position 9 cm, centecé, points de suite pointilles

. position 13 cm, desite, points de suite ligne.

<u>petit</u> veau veau

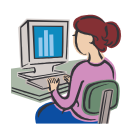